## Charting Options

You can change the Chart Type within the following screen options:

- o Availability Loss Events Shift
- o Availability Loss Events Job
- o Shift Data Shift Analysis
- o Job Data Job Comparison

You will find the option on the bottom right of the chart on the screen.

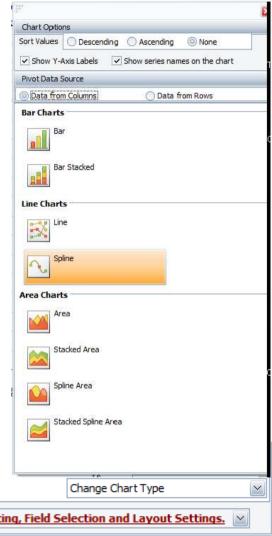

Click here for Printing, Exporting, Field Selection and Layout Settings.

## Different Chart Types for Pivot Grids

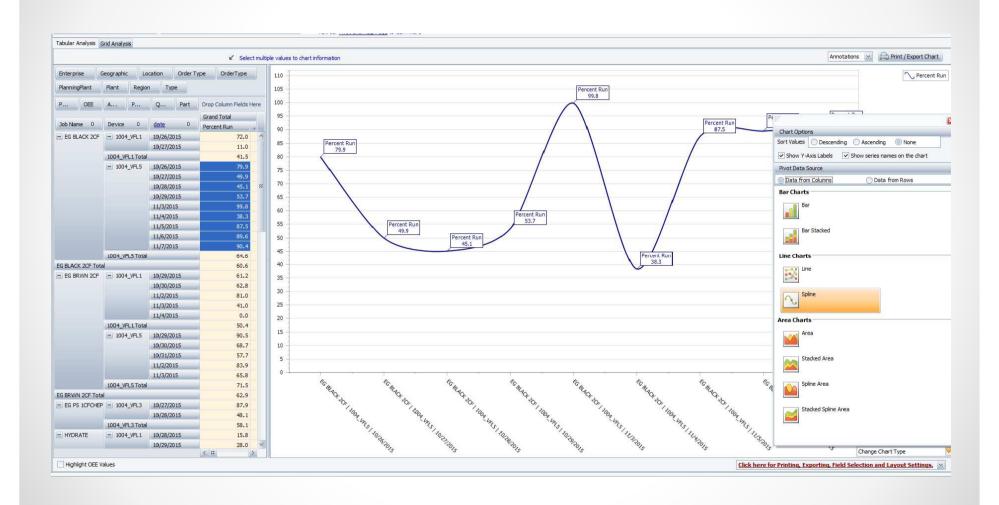

## **Chart Options**

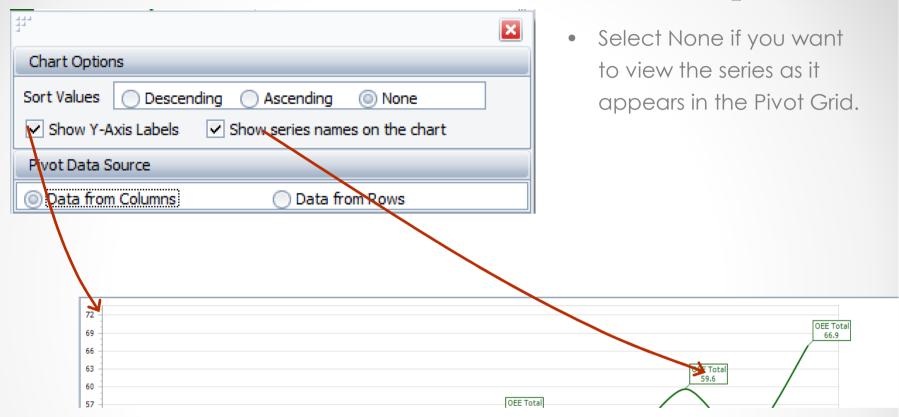